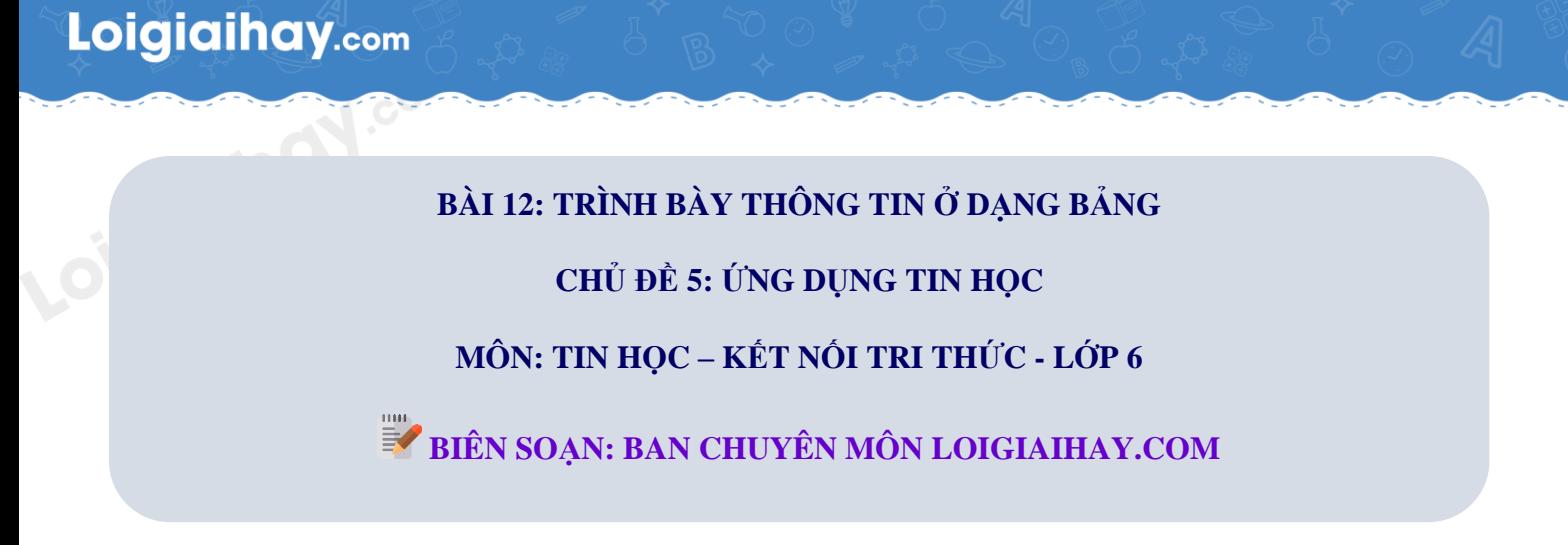

## **Luyện tập bài 2 trang 57 SGK Tin học lớp 6 – Kết nối tri thức**

Bản tin sau đây nói về kết quả thực hiện phong trào đọc sách của học sinh khối 6.

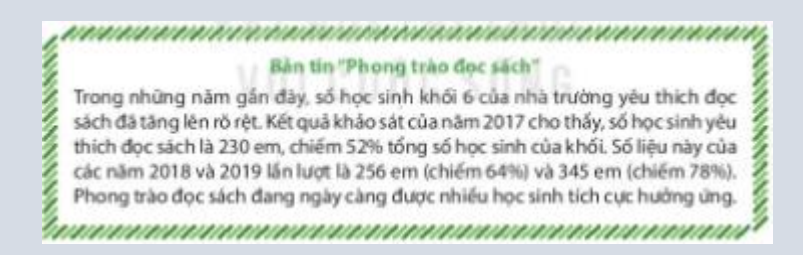

a) Em hãy tạo một bảng để trình bày cô đọng nội dung của bản tin trên.

b) Hãy bổ sung thông tin sau vào bảng: "Năm 2016, kết quả khảo sát học sinh khối 6 của nhà trường cho thấy có 175 em học sinh yêu thích đọc sách, chiếm 45% tổng số học sinh của khối."

## **Phương pháp:**

- Dựa vào kiến thức đã học tạo bảng có số hàng, số cột thỏa mãn thông tin đề cập đến.
- Điền thông tin tương ứng sau khi tạo bảng.

## **Cách giải:**

+ **Bước 1:** Chọn thẻ Insert, chọn vào mũi tên bên dưới công cụ Table.

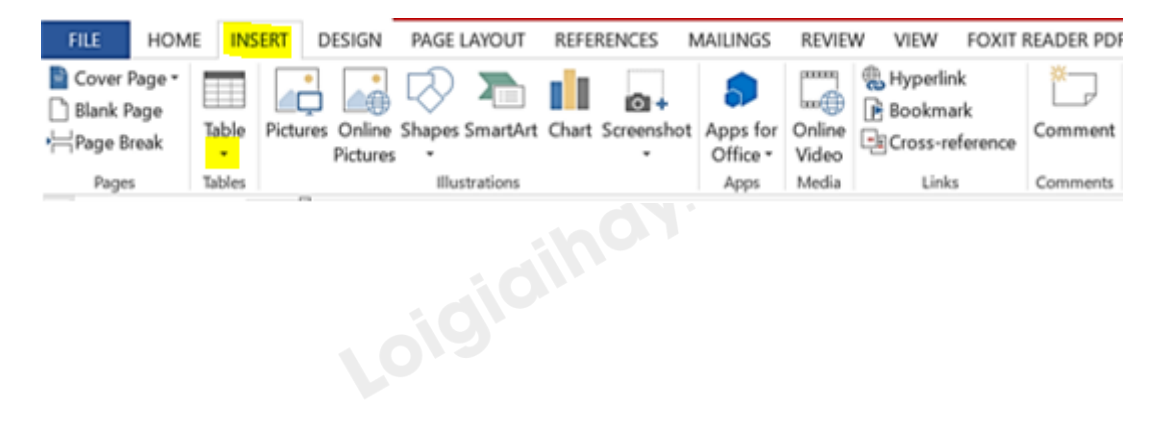

## Loigiaihay.com

+ **Bước 2:** Di chuyển chuột để chọn 4 hàng, 3 cột, sau đó nhấn chuột trái để tạo bảng.

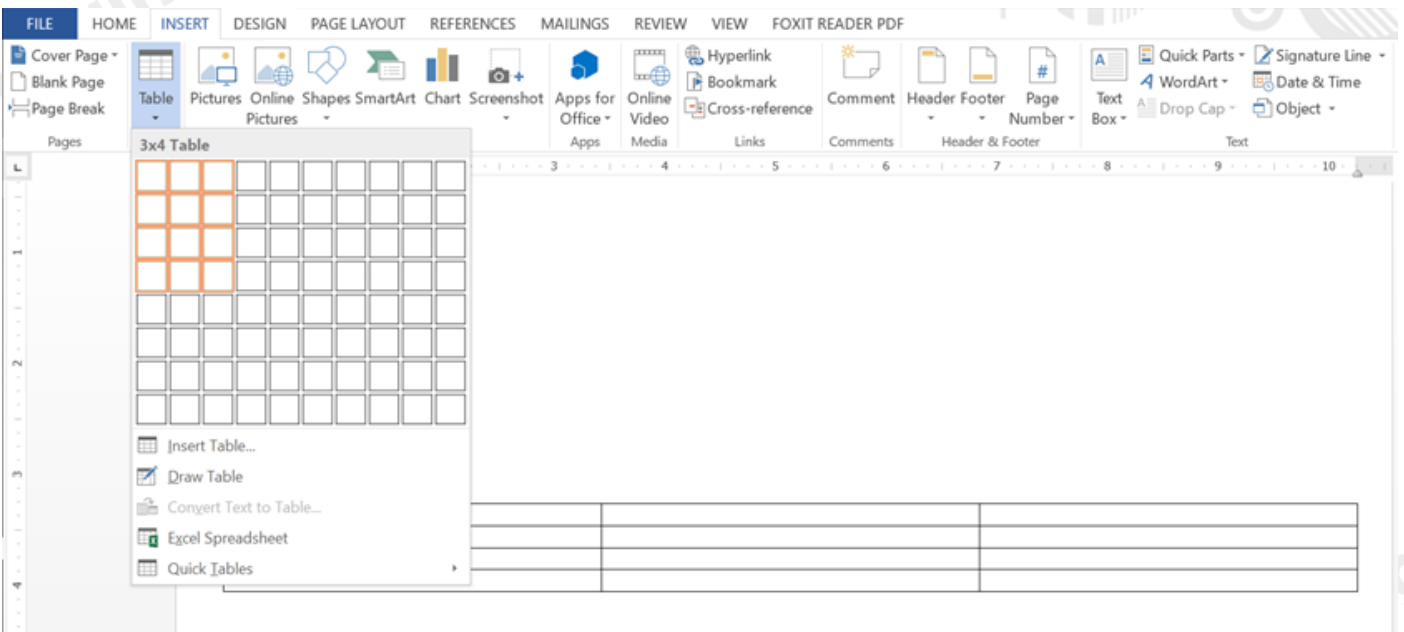

+ **Bước 3:** Điền các thông tin trong ảnh **Bản tin "Phong trào đọc sách"** vào bảng.

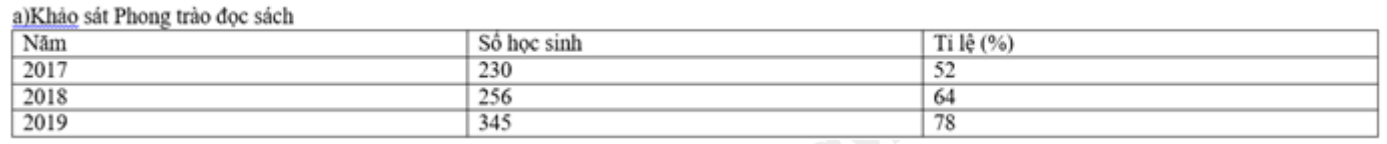

+ **Bước 4** (Chèn thêm hàng "2016" vào bên trên hàng "2017"): Nhấp chuột phải vào ô "2017" => chọn Layout

=> Insert above.

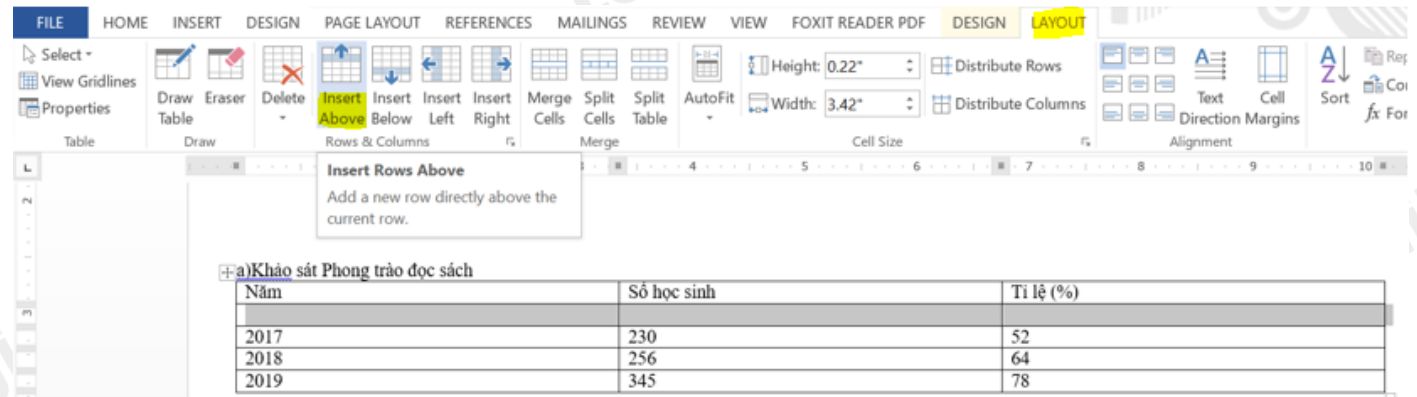

+ **Bước 5:** Điền số học sinh đọc sách và tỉ lệ tương ứng.

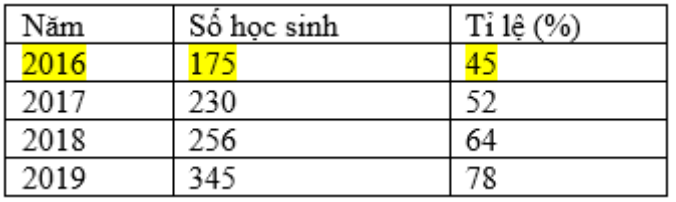

**Loigiaihay.com**